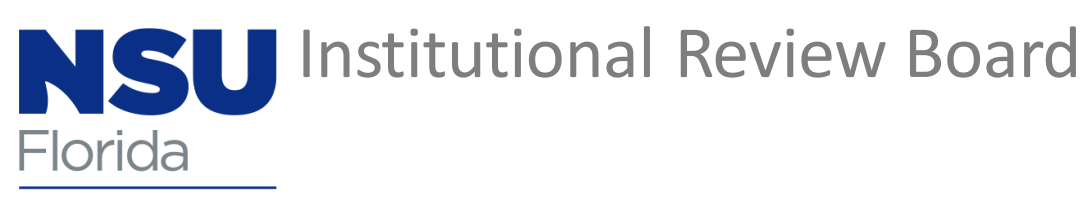

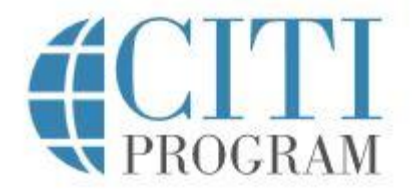

NOVA SOUTHEASTERN **UNIVERSITY** 

# Adding the required IRB Training Course in CITI

(if you already have a CITI account)

Type [www.citiprogram.org](http://www.citiprogram.org/) into your browser.

https://about.citiprogram.org/en/series/essentials-of-grant-proposal-development/

Login to your CITI account using your username and password.

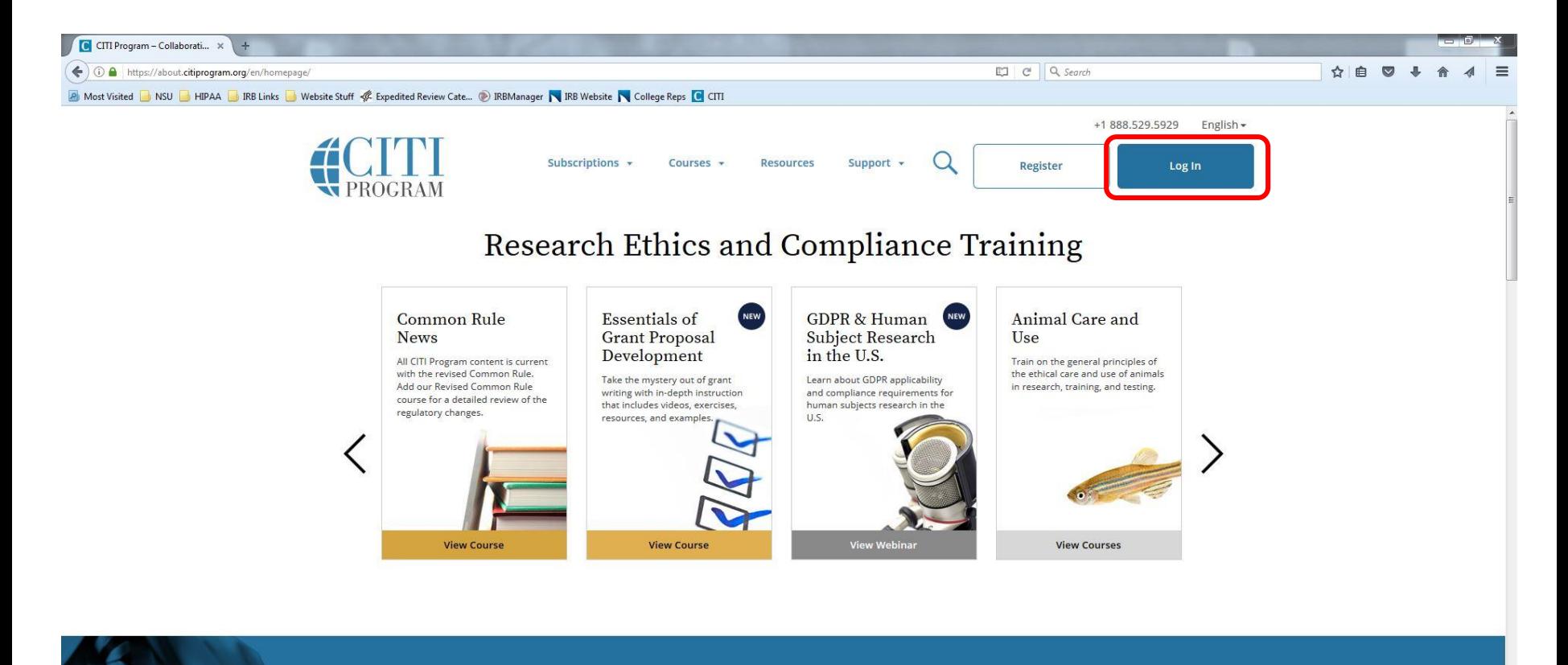

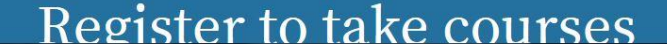

#### **Institutional Courses**

Institutional Courses are available to learners who have an affiliation with one or more subscribing institutions. If an institution with which you are affiliated is not listed, you may want to add an affiliation. If you are no longer associated with a listed institution, you may want to remove an affiliation.

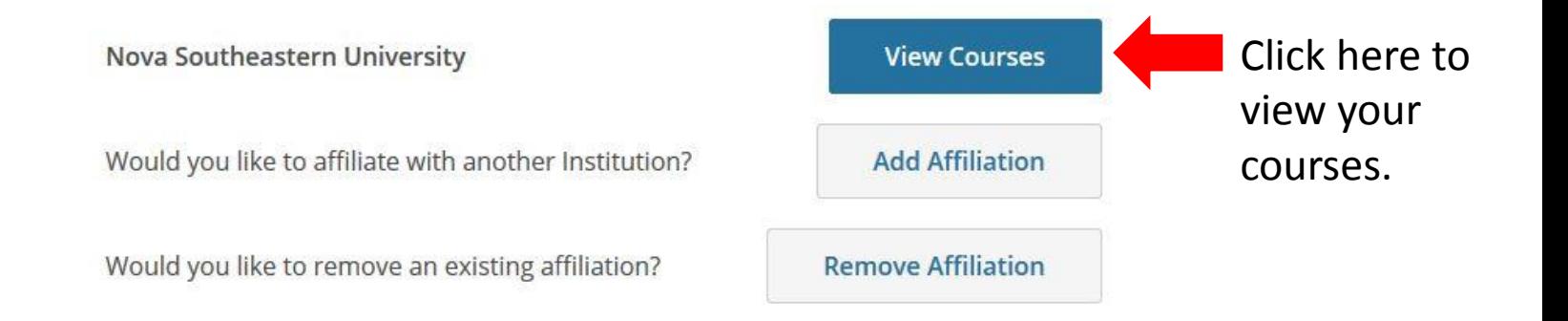

Scroll to bottom of page.

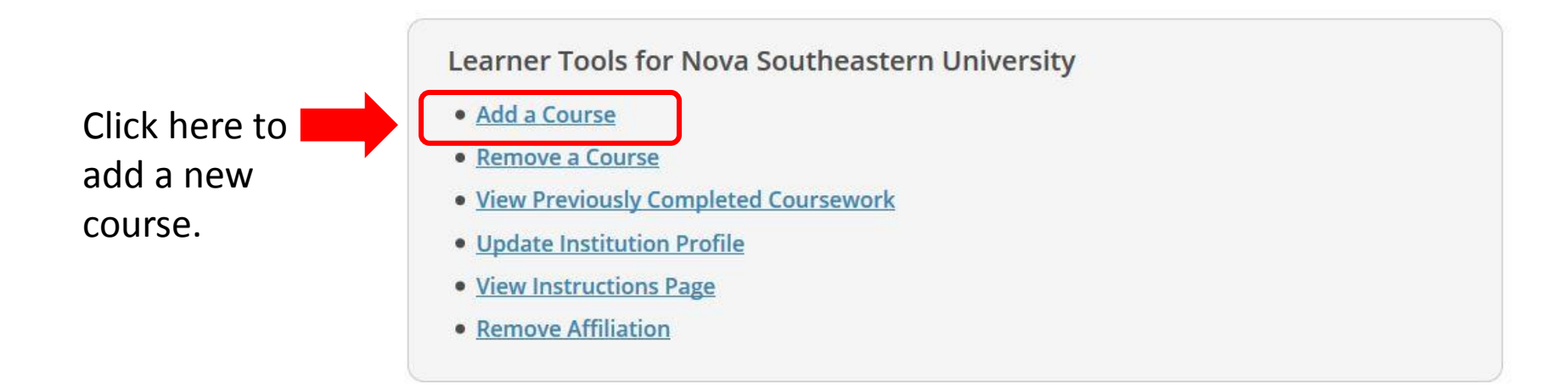

Question 2

What area of research are you working?

This question is required. Choose all that apply.

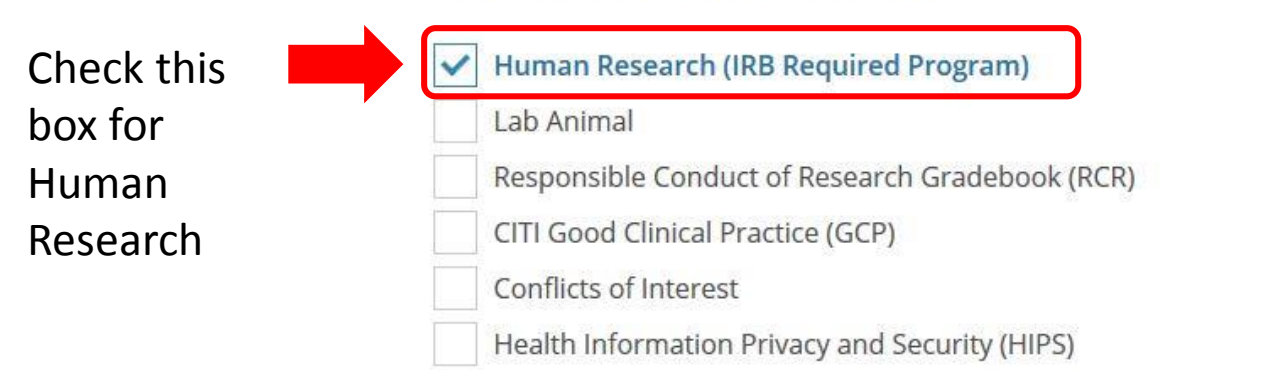

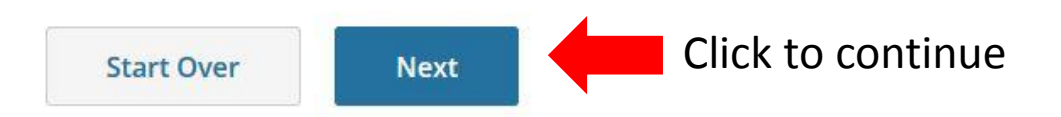

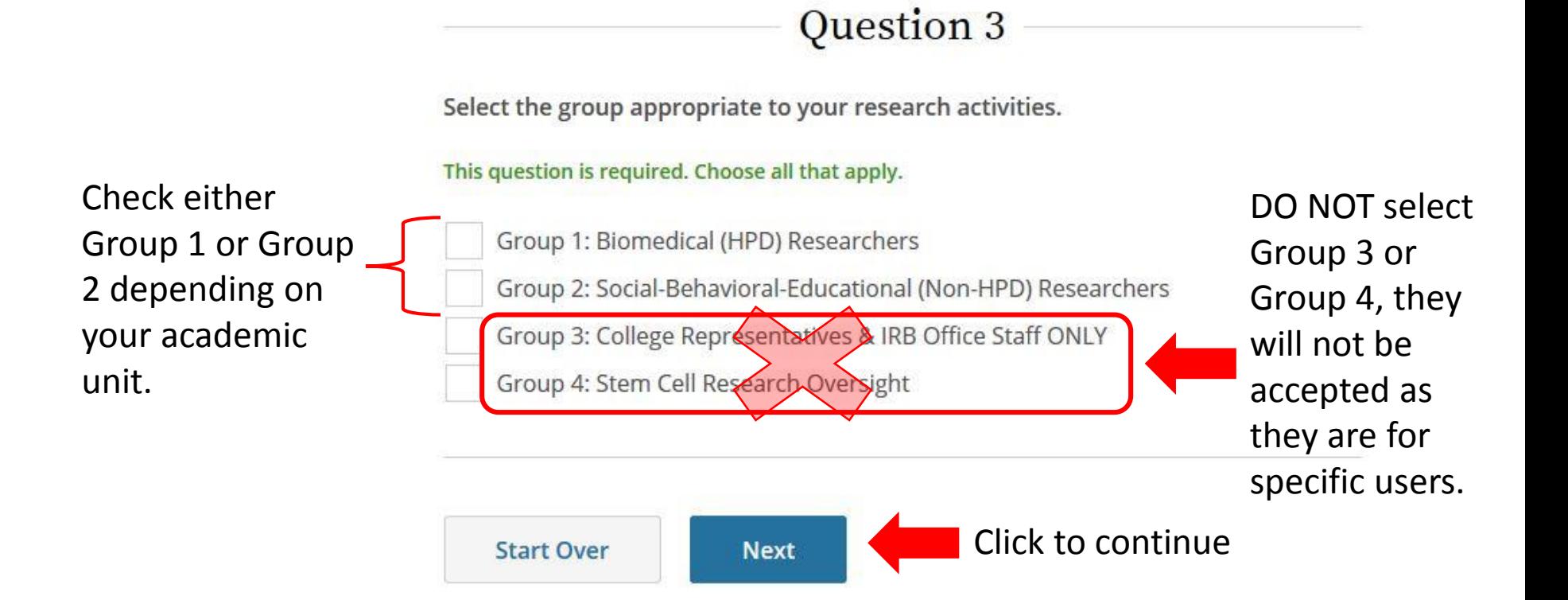

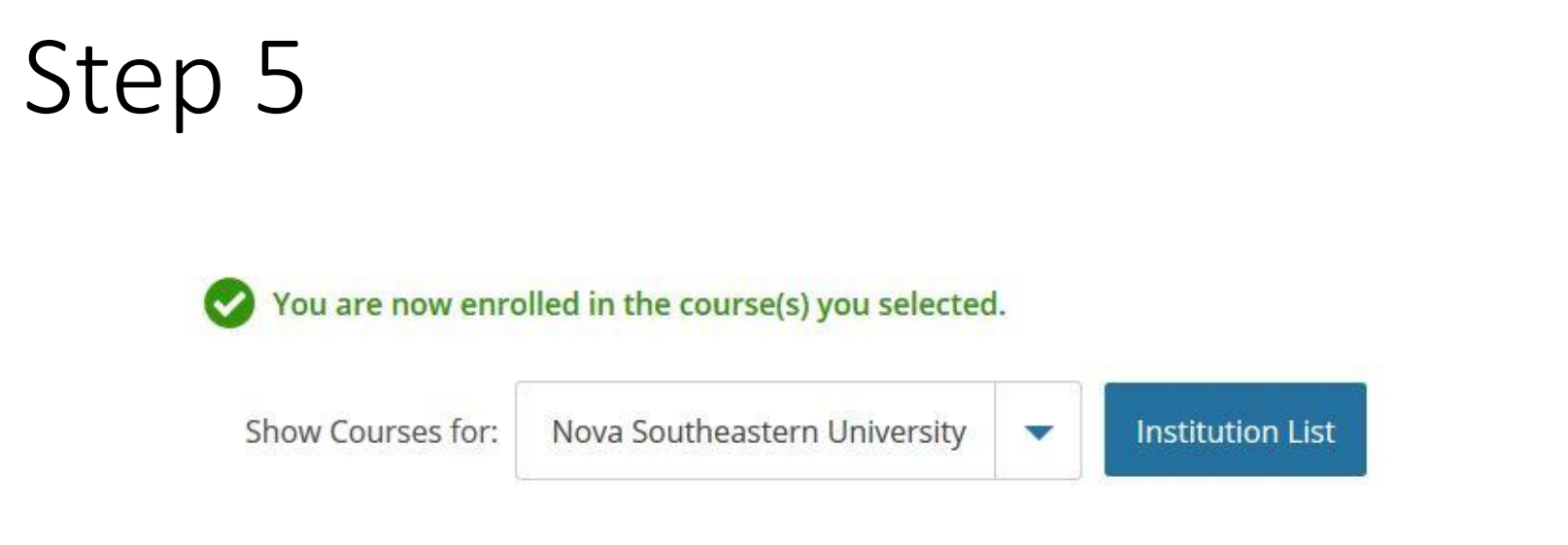

#### Nova Southeastern University

#### **Active Courses**

**Learner Tools** 

You are now enrolled for the required CITI Human Research training and the course will be listed under 'Active Courses'.

### Accessing your Course

Based on your previous selections, you will have one of two courses available for **Active Courses** you to complete, Group 1 or Group 2. **Courses Ready to Begin** Click 'Start Now' to begin the Nova Southeastern University coursework for your course.

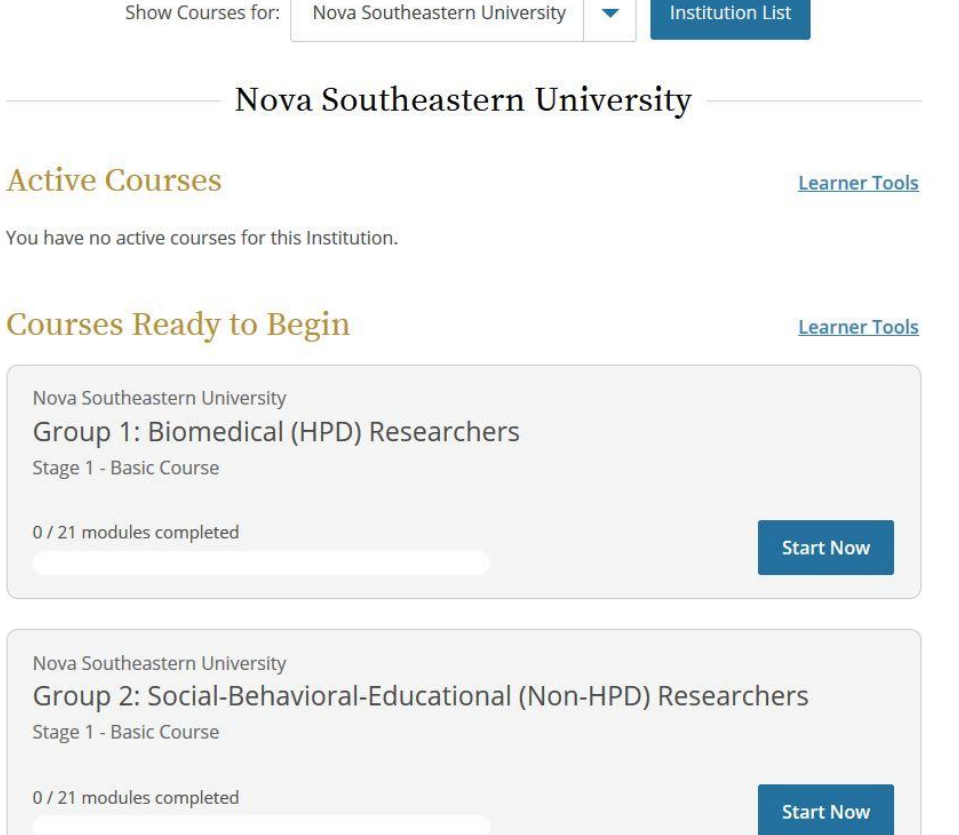

If you have any further questions regarding adding a CITI training course please contact:

> Crystal Bass, M.S., CIP 954-262-5376

[cb1691@nova.edu](mailto:cb1691@nova.edu)

NOVA SOUTHEASTERN UNIVERSITY Institutional Review Board